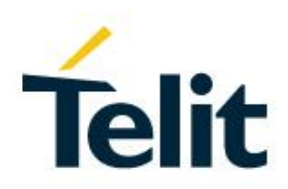

# SW User Guide

1VV0301283, Rev. 04 – 2016-05-24

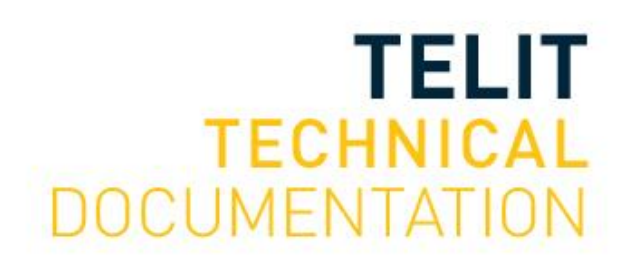

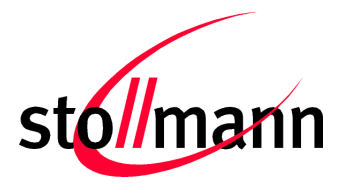

Stollmann is a Telit brand.

# **BlueEva+S**

# Evaluation Kit User Guide

4000.0004-00

Release r04

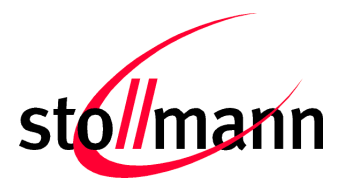

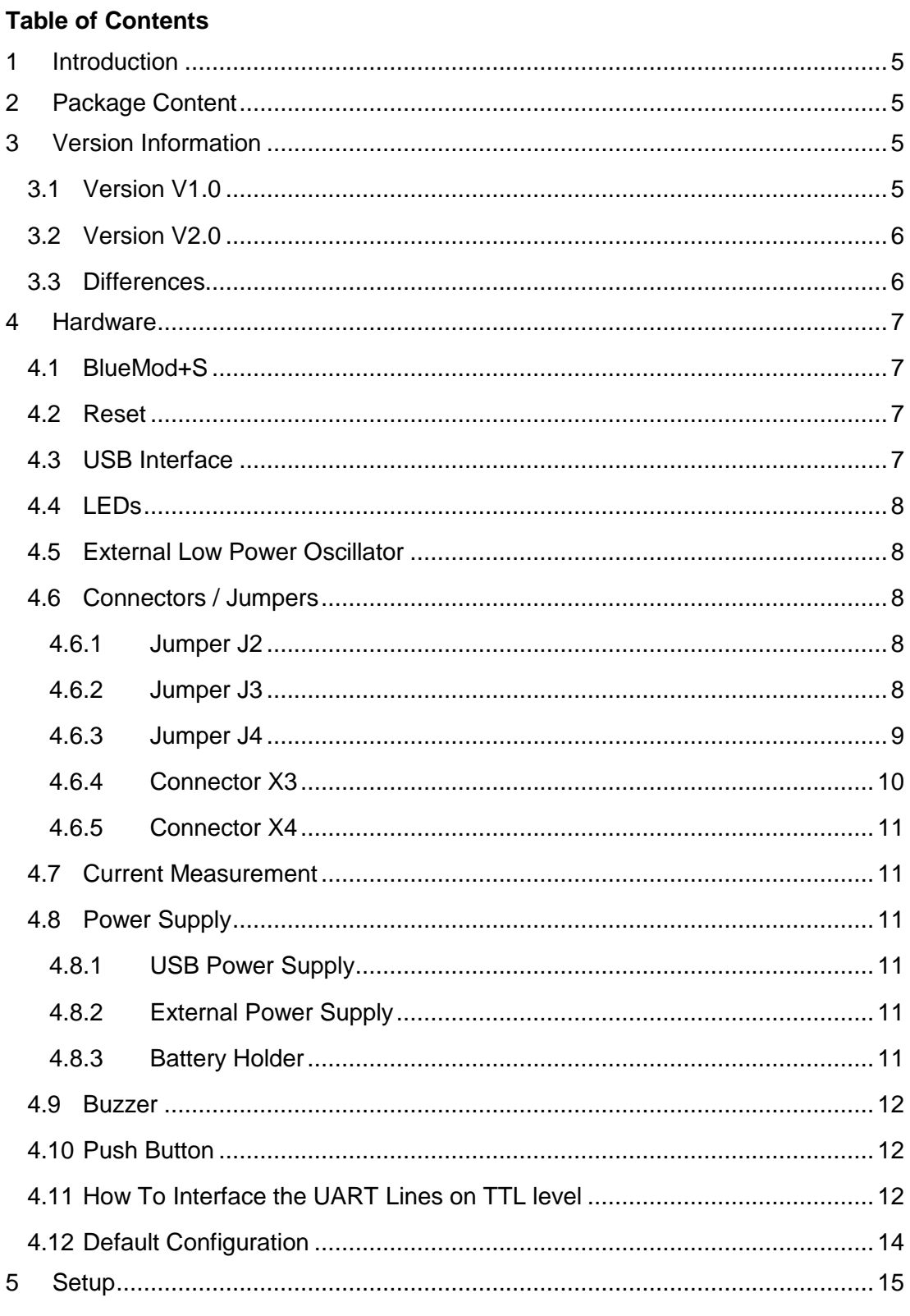

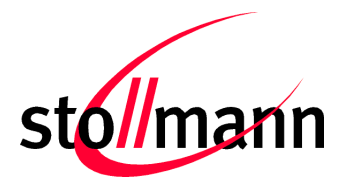

#### **Evaluation Kit User Guide**

Stollmann is a Telit brand.  $5.1$ 6  $\overline{7}$ 8 

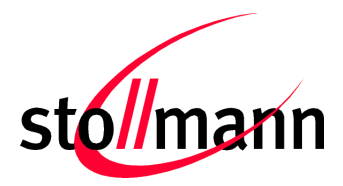

Stollmann is a Telit brand.

# <span id="page-4-0"></span>**1 Introduction**

This documentation describes the usage of the evaluation board for the Telit Bluetooth module BlueMod+S.

The evaluation board is not a finished product and is intended for development and evaluation purposes in a laboratory environment only.

# <span id="page-4-1"></span>**2 Package Content**

The BlueEva+S package contains the following components:

- 1 x BlueEva+S board
- 1 x USB cable
- 1 x Battery CR2032
- <span id="page-4-2"></span>1 x Printed card with download instructions

# **3 Version Information**

#### <span id="page-4-3"></span>**3.1 Version V1.0**

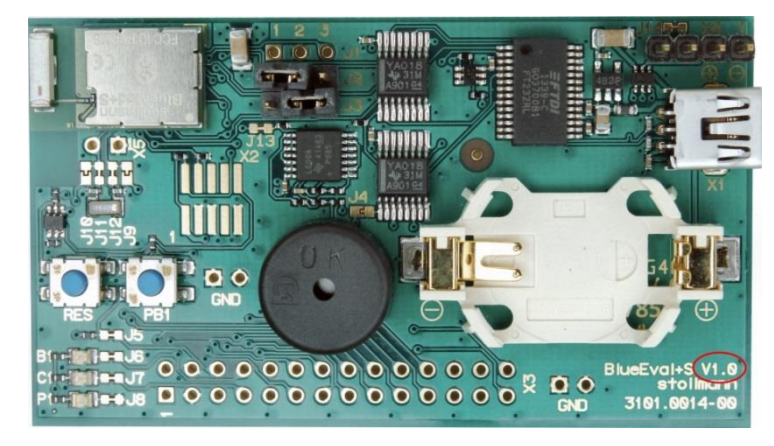

Figure 1: BlueEva+S Version 1.0

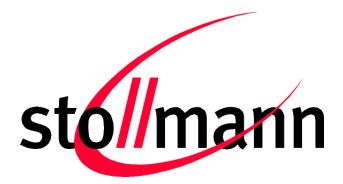

Stollmann is a Telit brand.

#### <span id="page-5-0"></span>**3.2 Version V2.0**

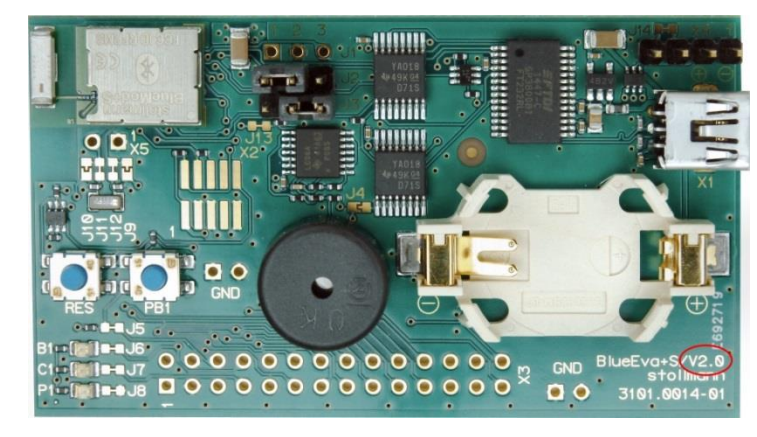

Figure 2: BlueEva+S Version 2.0

# <span id="page-5-1"></span>**3.3 Differences**

The BlueEva+S version can be identified by the board version identifier as indicated in Figure  $1 + 2$ .

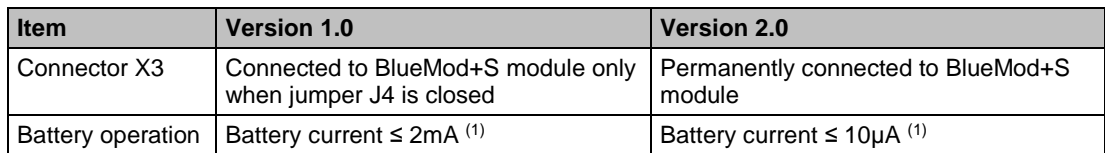

 $(1)$  LED P1 disabled (J8 = open), UICP = ON, USB not connected, UART not connected

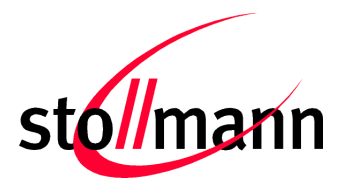

Stollmann is a Telit brand.

# <span id="page-6-0"></span>**4 Hardware**

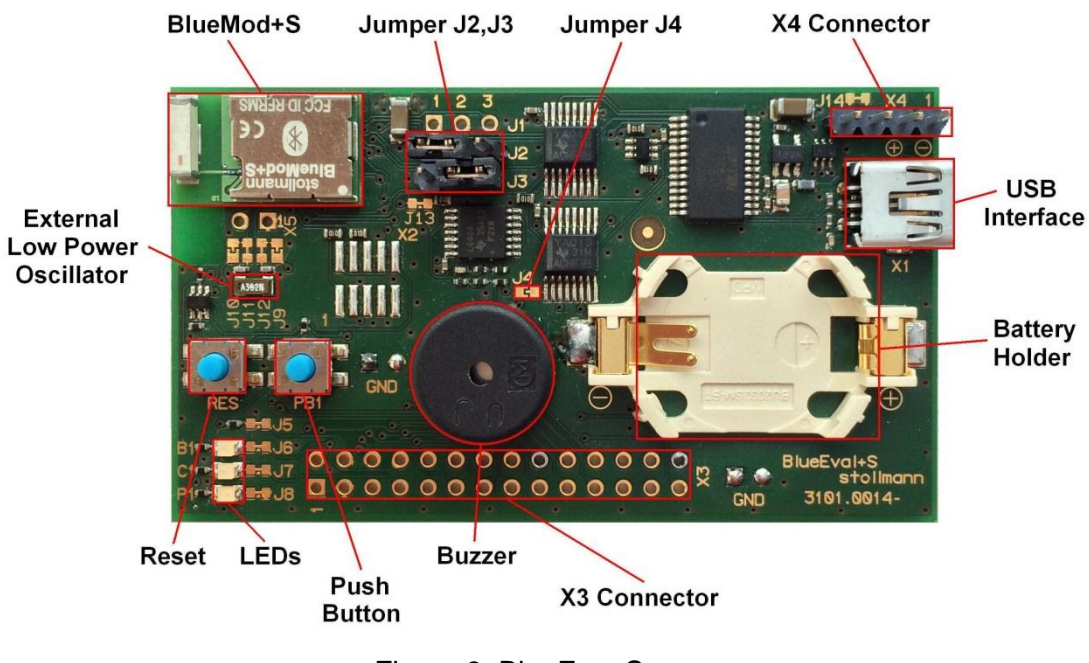

Figure 3: BlueEva+S

# <span id="page-6-1"></span>**4.1 BlueMod+S**

The BlueEva+S is equipped with a BlueMod+S Bluetooth module.

#### <span id="page-6-2"></span>**4.2 Reset**

The BlueEva+S is equipped with a reset button. Pressing the reset button will trigger the BlueMod+S module to perform a reset. The USB port is not influenced by the reset.

#### <span id="page-6-3"></span>**4.3 USB Interface**

The BlueEva+S provides an USB interface which is used to connect the evaluation board to the host and as power supply.

The USB interface is equipped with an FTDI USB to serial bridge, interfacing the serial port of the BlueMod+S.

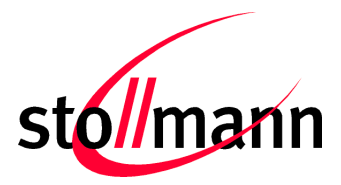

Stollmann is a Telit brand.

The serial port is a high-speed UART interface at CMOS levels and supports the following features:

- Transmission speed: 9,600 921,600 bps (asynchronous)
- Character representation: 8 bit, no parity, 1 stop bit (8N1)
- Hardware flow-control with RTS/CTS (active low)

For details please refer to the *BlueMod+S Hardware Reference*.

#### <span id="page-7-0"></span>**4.4 LEDs**

The BlueEva+S provides several LEDs for functional indication.

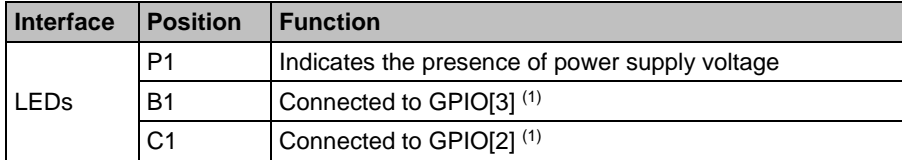

(1) Function depending on firmware support

# <span id="page-7-1"></span>**4.5 External Low Power Oscillator**

The BlueEva+S provides an external low power crystal. This is connected to the BlueMod+S by default. For using alternatively low power oscillator sources refer to the schematics and the *BlueMod+S Hardware Reference*.

# <span id="page-7-2"></span>**4.6 Connectors / Jumpers**

#### <span id="page-7-3"></span>**4.6.1 Jumper J2**

Jumper J2 provides the possibility to invoke the bootloader at start-up. This is required for firmware update.

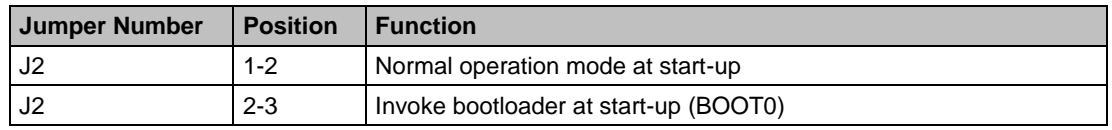

#### <span id="page-7-4"></span>**4.6.2 Jumper J3**

Jumper J3 is used for either hangup or UICP functionality.

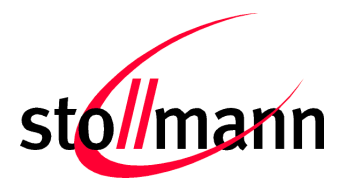

#### Evaluation Kit User Guide

Stollmann is a Telit brand.

In hangup mode DTR# is connected to GPIO[4]. An existing connection is terminated by DTR drop (high signal on DTR#).

In UICP mode DTR# is used as IUR-IN# signal. UICP is an advanced power management protocol. For further information about UICP please refer to the *UICP UART Interface Control Protocol Specification*.

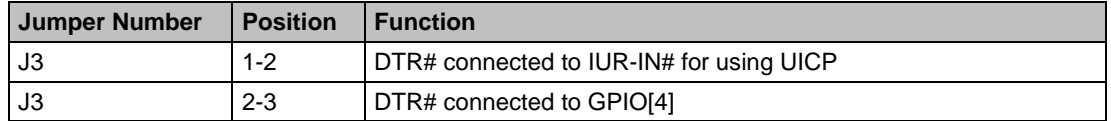

#### <span id="page-8-0"></span>**4.6.3 Jumper J4**

Jumper J4 provides the possibility to disable (by closing it with a soldering point) the USB to serial bridge. With a closed jumper J4, the in- and outputs of the FTDI chip are disconnected. Therefore the modules serial port can be controlled via Connector X3 (see chapter [4.11\)](#page-11-2).

When using BlueEva+S V2.0, be sure to connect a serial interface via connector X3 only when jumper J4 is closed. Otherwise the serial interface and the USB to serial bridge will collide.

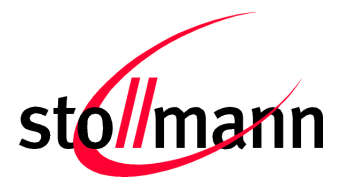

Stollmann is a Telit brand.

#### <span id="page-9-0"></span>**4.6.4 Connector X3**

Connector X3 is a 28 pin extension header exposing all module signals.

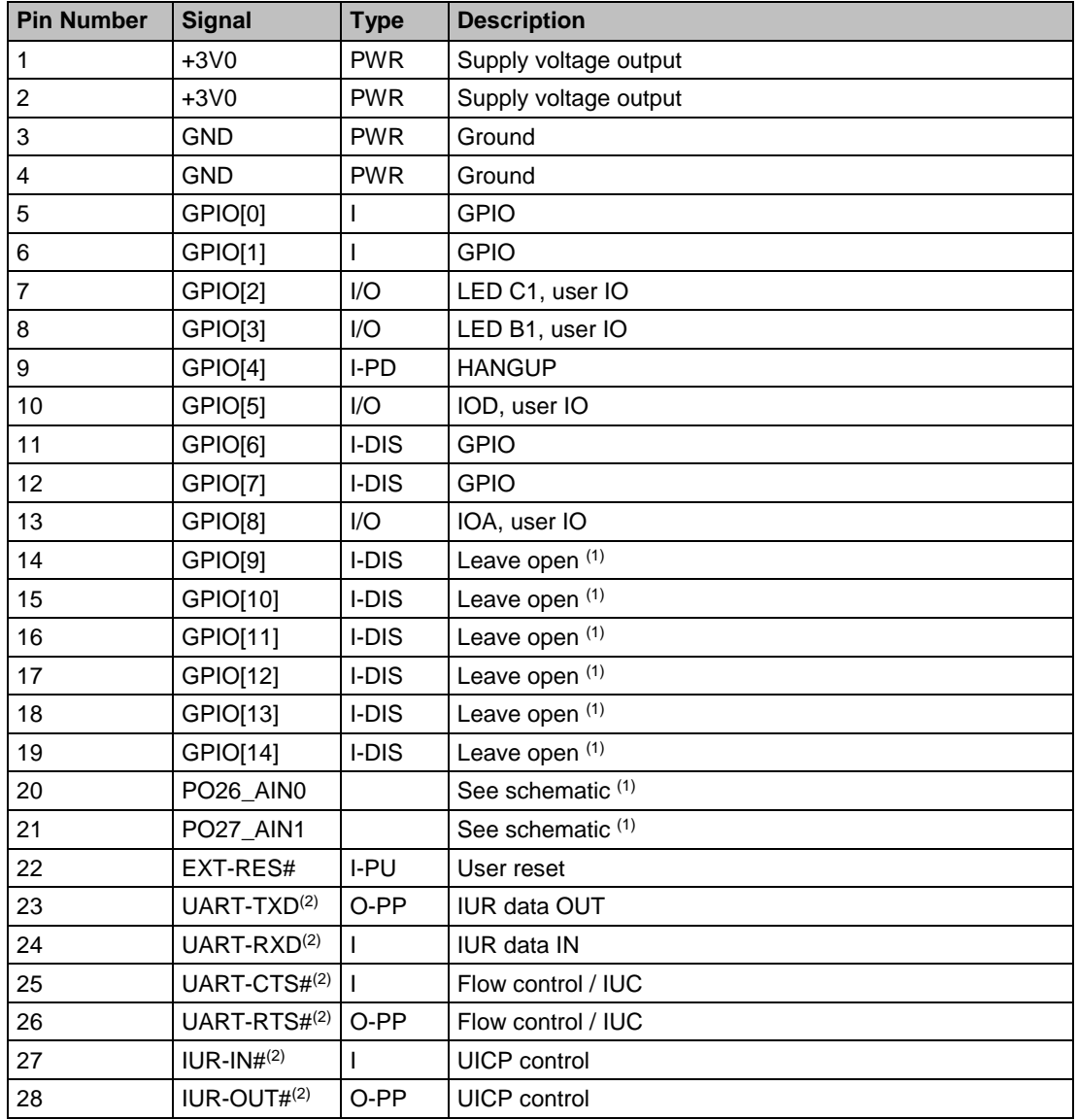

PU = PullUp, PD = PullDown, PP = PushPull, I-DIS = InputBufferDisconnected

(1) Function depending on firmware support

(2) BlueEva+S V1.0: Disconnected from module, when jumper J4 is open

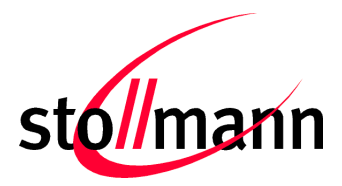

Stollmann is a Telit brand.

#### <span id="page-10-0"></span>**4.6.5 Connector X4**

Connector X4 provides the possibility to measure the supply current of the BlueMod+S and to power the evaluation board with an external power supply.

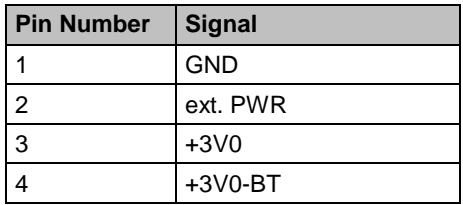

#### <span id="page-10-1"></span>**4.7 Current Measurement**

Current measurement can be performed by opening (cut off) jumper J14 and measuring the current drawn by BlueMod+S between pin 3 and 4 of connector X4. The currents drawn by other peripherals on BlueEva+S are not included in this measurement.

For measuring the minimum current, the serial interface must be disconnected from the module. This can be achieved by disconnecting the USB plug and powering the board via external or battery supply or by closing solder jumper J4.

#### <span id="page-10-2"></span>**4.8 Power Supply**

The three power sources are decoupled from each other by diodes connected in series. The presence of the supply voltage is indicated by LED P1.

#### <span id="page-10-3"></span>**4.8.1 USB Power Supply**

 $V_{\text{BUS}}$  of the USB connector X1 directly powers the USB to serial converter and via a voltage regulator the rest of the circuitry.

#### <span id="page-10-4"></span>**4.8.2 External Power Supply**

Pin 1 and 2 of connector X4 provides the possibility to connect an external power supply (see *BlueMod+S Hardware Reference*).

#### <span id="page-10-5"></span>**4.8.3 Battery Holder**

The battery holder provides the possibility to run the BlueEva+S without external power (via USB or external power supply) by using a 3V coin cell battery CR2032. Opening jumper J8 will disconnect the power LED P1 and thus save 1.8mA of battery current. For safety reasons there should be permanently connected no other power supply, when a battery is inserted.

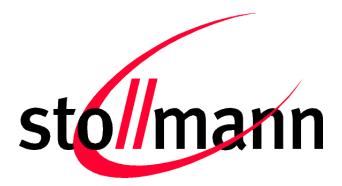

Stollmann is a Telit brand.

#### <span id="page-11-0"></span>**4.9 Buzzer**

The Buzzer can be used to generate alarm and other audible signals.

#### <span id="page-11-1"></span>**4.10 Push Button**

The Push Button can be used as input for human interaction.

#### <span id="page-11-2"></span>**4.11 How To Interface the UART Lines on TTL level**

**If you want to access the UART lines directly it is important to disable the onboard USB to serial bridge by closing jumper J4 with a soldering point.**

All UART signals are available at connector X3 and can be connected to your application.

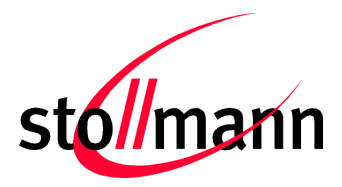

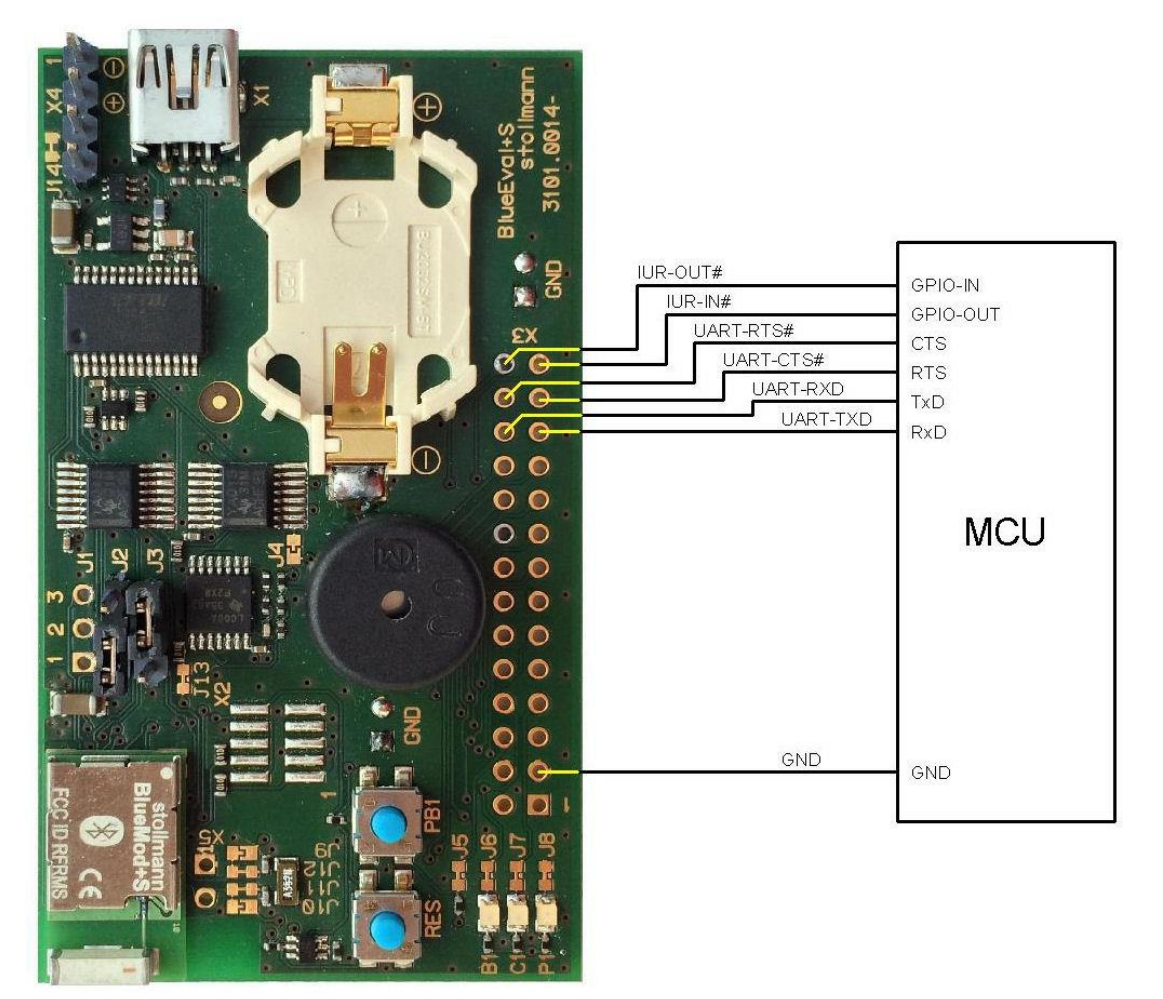

Figure 4: MCU connected to UART lines

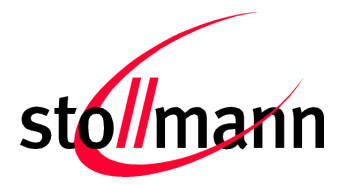

Evaluation Kit User Guide

Stollmann is a Telit brand.

# <span id="page-13-0"></span>**4.12 Default Configuration**

The BlueEva+S is preconfigured as described below:

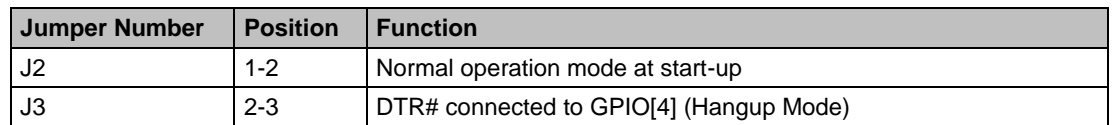

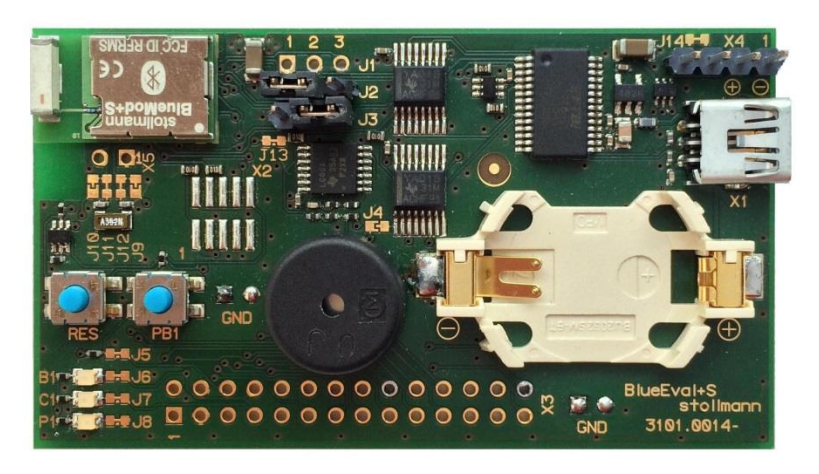

Figure 5: BlueEva+S default configuration

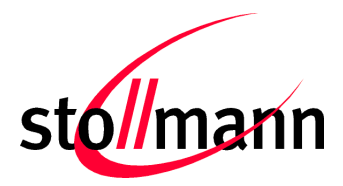

Stollmann is a Telit brand.

# <span id="page-14-0"></span>**5 Setup**

# <span id="page-14-1"></span>**5.1 System Requirements**

- PC with Windows<sup>®</sup> XP or higher
- 1 free USB port
- Adobe Acrobat® Reader for reading the documentation

#### <span id="page-14-2"></span>**5.2 Startup**

To install the BlueEva+S connect it as follows.

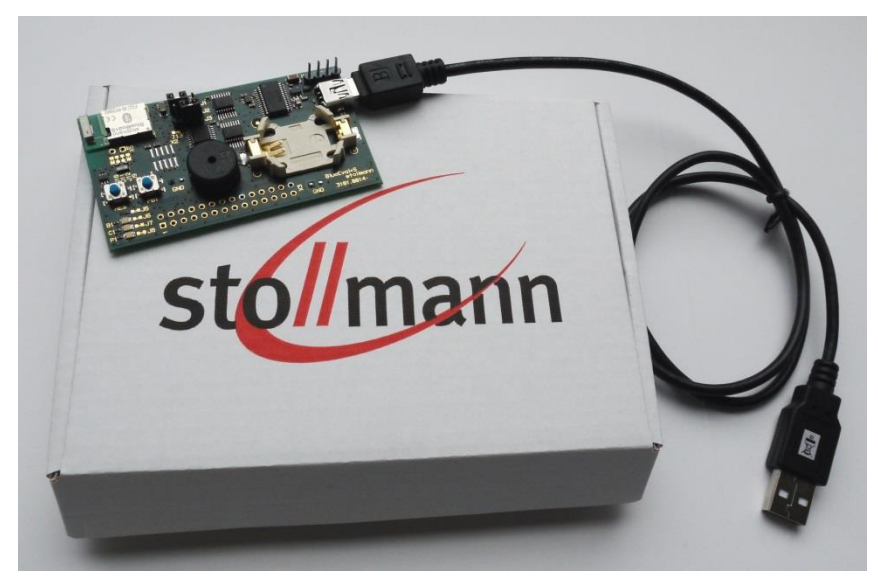

Figure 6: BlueEva+S as delivered

# <span id="page-14-3"></span>**5.3 Installation of the BlueEva+S USB Driver**

If required download the latest FTDI VCP USB to UART driver from: <http://www.ftdichip.com/Drivers/VCP.htm>

Connect the BlueEva+S to a free USB port of a PC and install the USB device drivers by following the instructions of the Windows® Hardware Wizard using the downloaded FTDI VCP USB to UART driver.

The USB connection is used for power supply and for UART communication to a PC over a virtual COM port. This lets you use a terminal emulation program to perform the configuration or to control the Bluetooth connection.

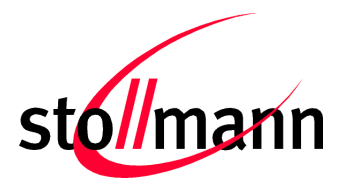

Stollmann is a Telit brand.

You may download the TeraTerm terminal program from our web site: <http://www.stollmann.de/en/support/downloads/tools.html>

# <span id="page-15-0"></span>**6 Usage of the BlueEva+S**

# <span id="page-15-1"></span>**6.1 Configuration of the BlueEva+S**

If the BlueEva+S is correctly connected to the PC, a terminal emulation program can be used to read and modify the configuration settings.

For a more detailed description of the AT commands used for this purpose, please consult our *BlueMod+S AT Command Reference*.

As shipped by the factory, the BlueEva+S works at 115,200 bps, using the 8N1 data format (8 data bits, no parity, 1 stop bit). Please configure your terminal emulation program accordingly. Select the COM port the BlueEva+S is connected to (COM22 in the example below).

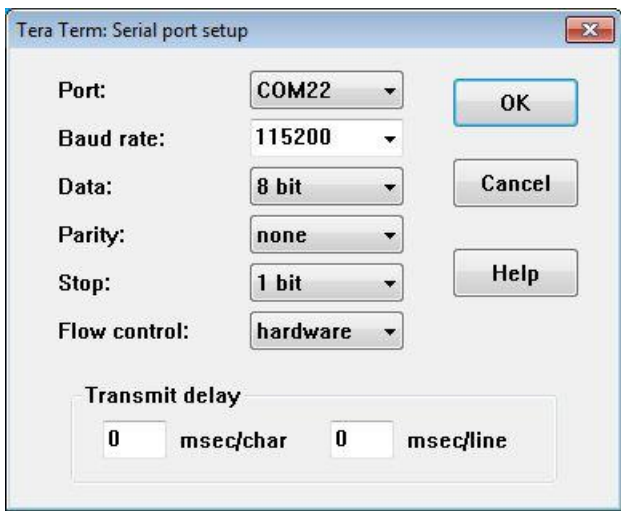

Figure 7: COM port configuration with TeraTerm

Once you have successfully configured the terminal emulation program, issuing the "AT" command without parameters should prompt the BlueEva+S to return OK.

Now you can readout information about the type of the connected device using the "ATI" command.

In the next step, you should issue the "ATI99" command to determine the firmware version installed and check to see whether that is the most recent version.

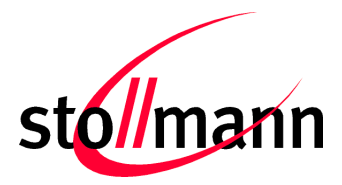

Stollmann is a Telit brand.

Finally, you should use the "AT+BOAD" command to determine the Bluetooth address of the BlueEva+S. The Bluetooth address is unique, letting you identify the correct device for each Bluetooth address.

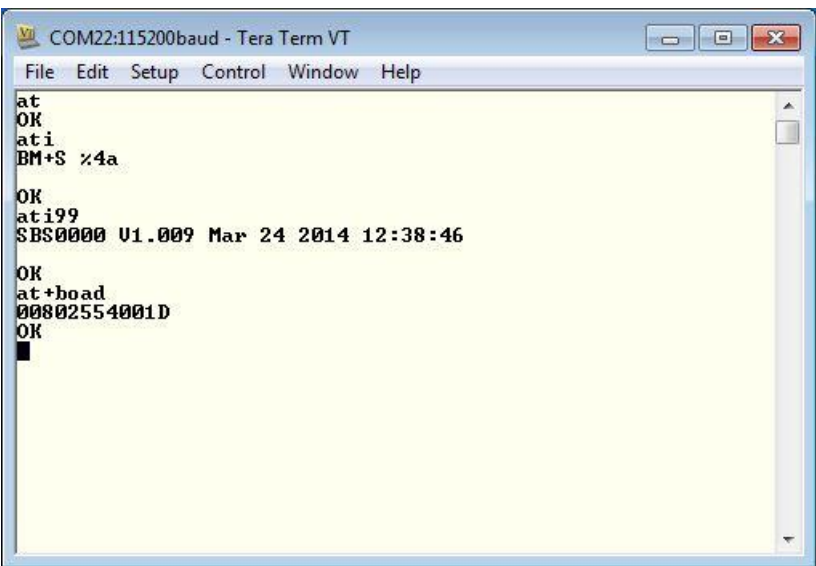

Figure 8: Reading some BlueEva+S settings with TeraTerm

# <span id="page-16-0"></span>**6.2 Connection with Telit "Terminal IO Utility" App**

Telit provides the "Terminal IO Utility" App for iPhone which can be used to establish a Bluetooth Low Energy connection from the iPhone to the BlueEva+S.

The following QR-Code provides the link to download the "Terminal IO Utility".

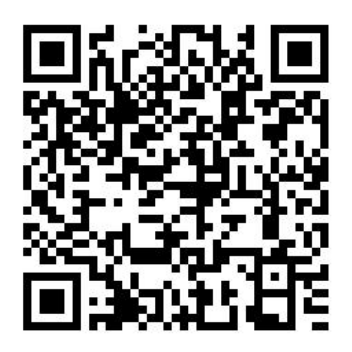

The "Terminal IO Utility" App allows the user to connect to Terminal I/O peripheral devices and exchange data providing a simple terminal emulation.

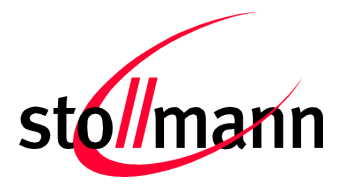

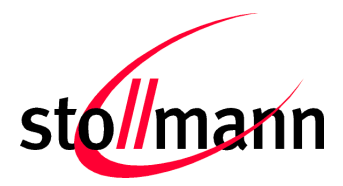

Stollmann is a Telit brand.

#### Please find an example below:

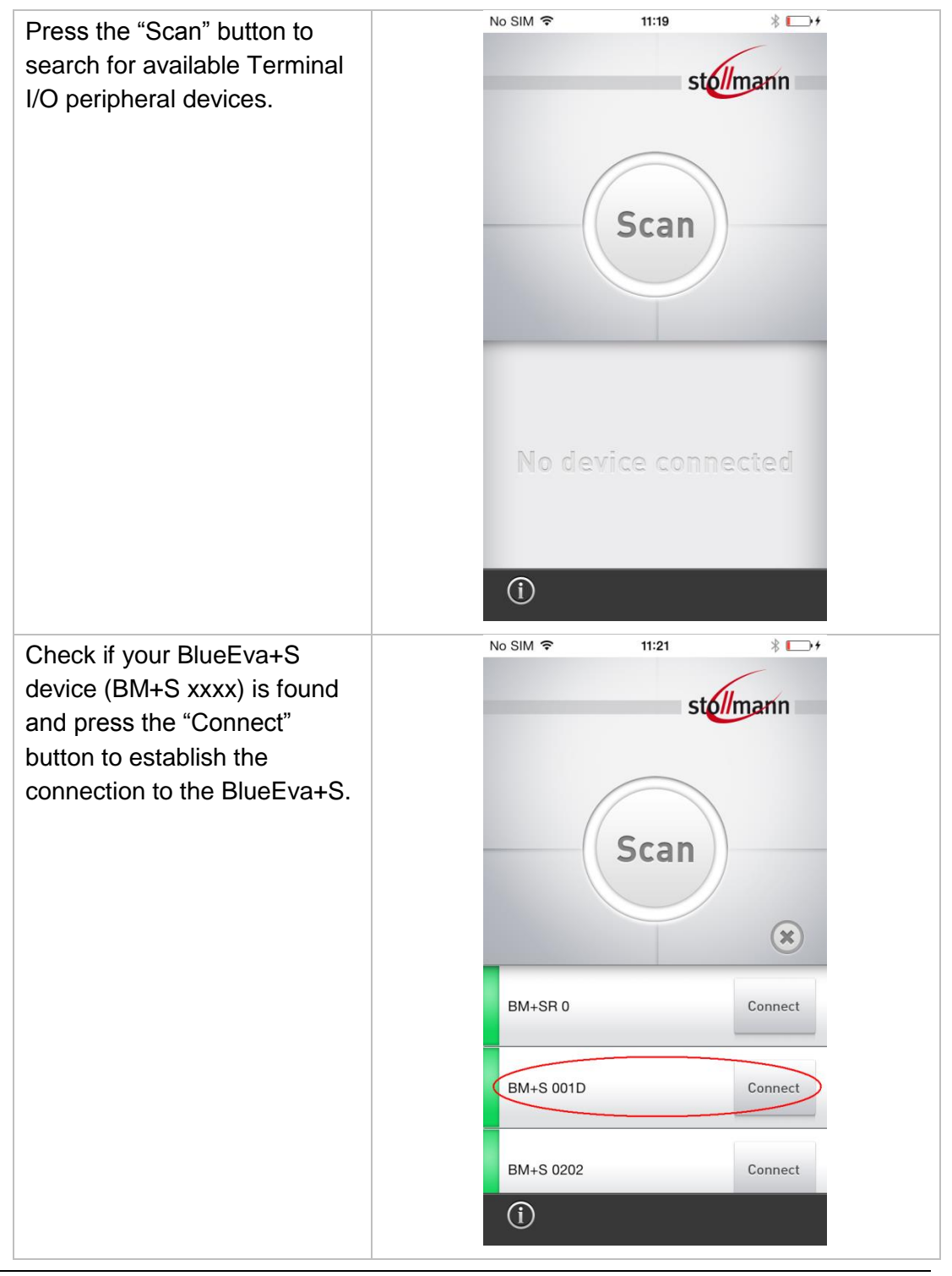

Page 19 of 31

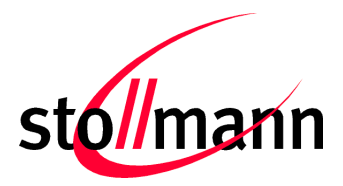

BlueEva+S Evaluation Kit User Guide

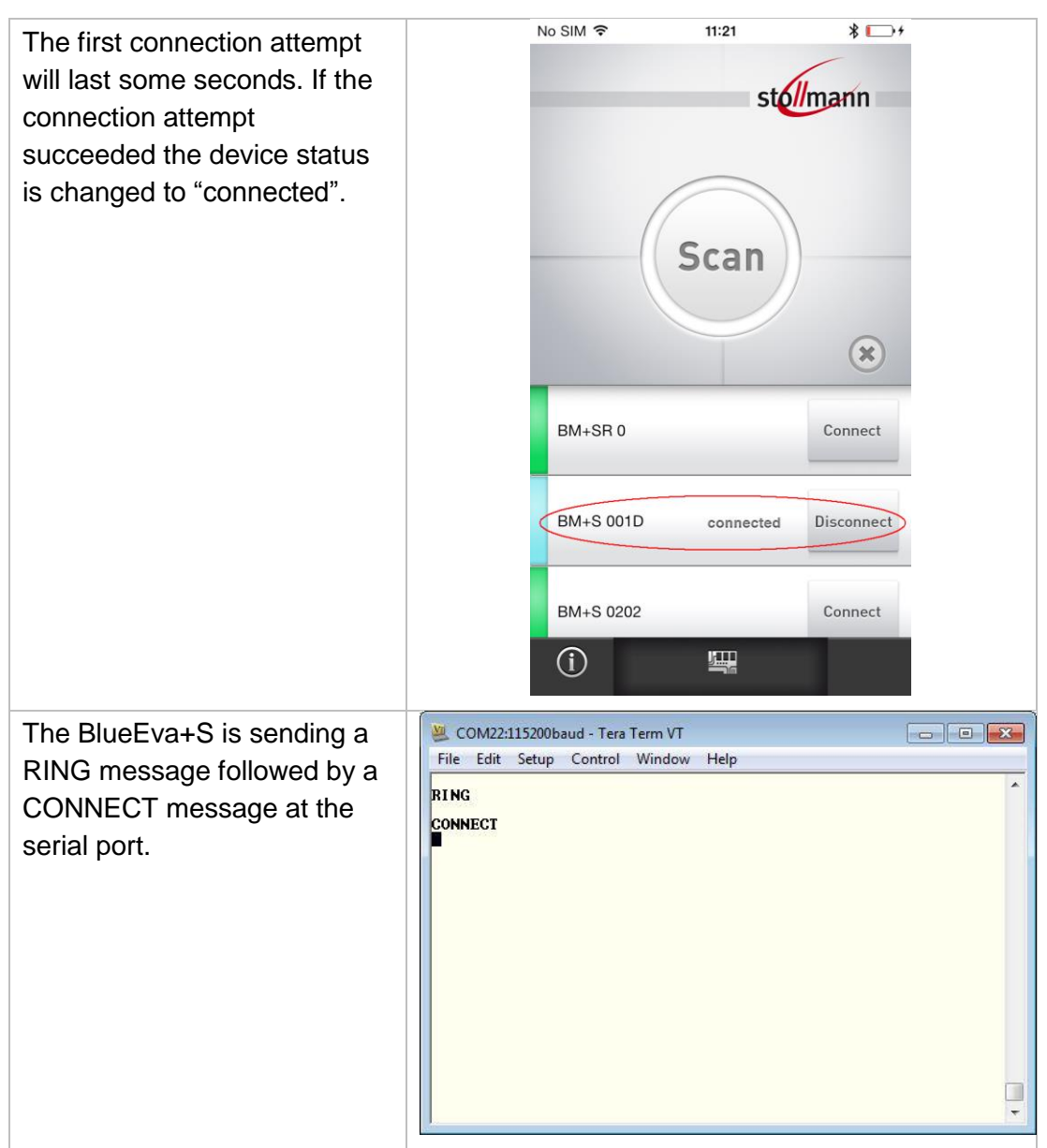

Stollmann is a Telit brand.

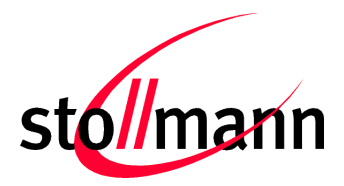

BlueEva+S Evaluation Kit User Guide

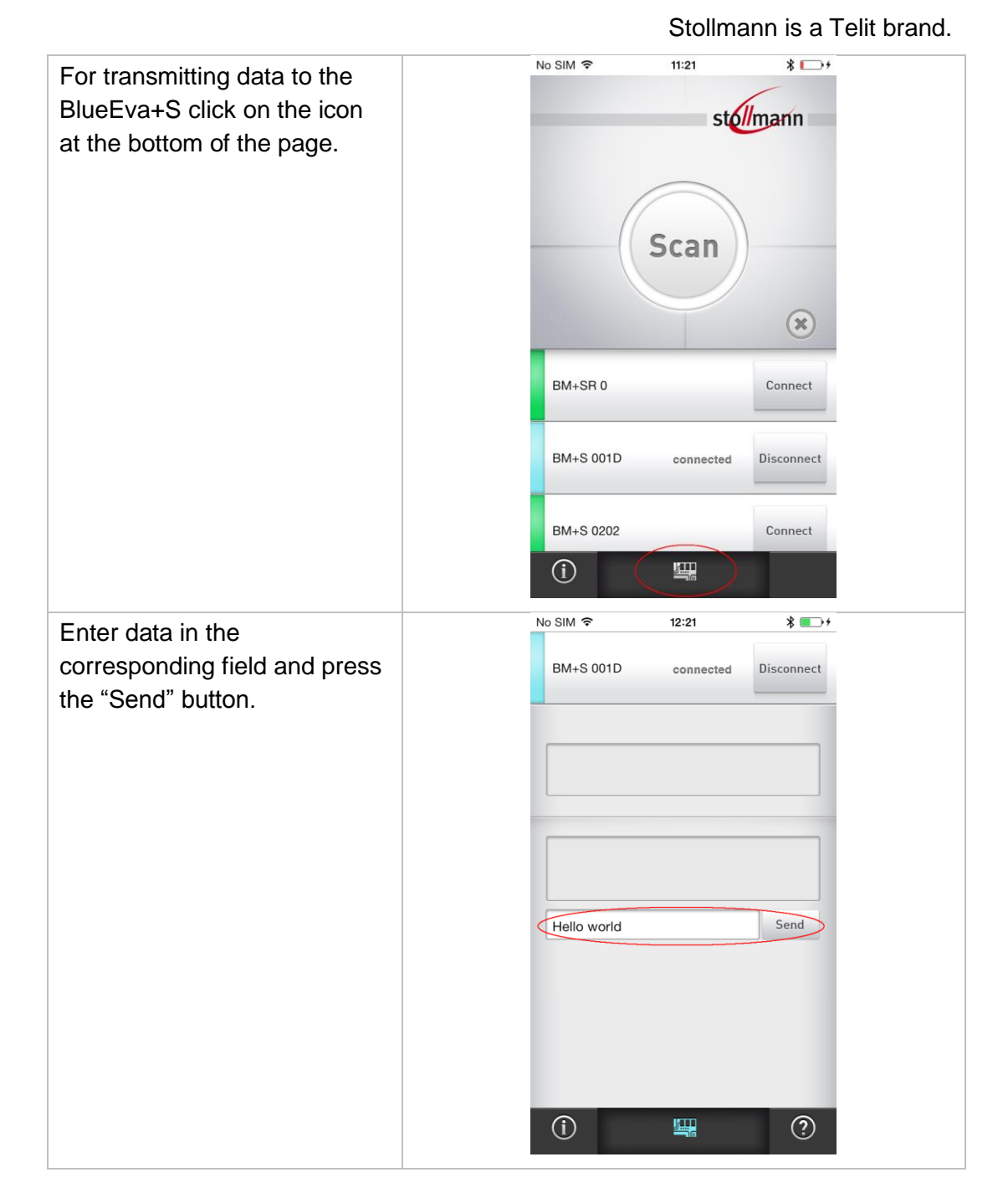

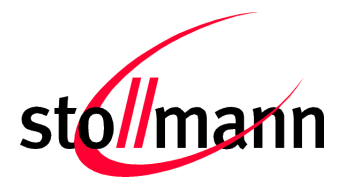

#### Evaluation Kit User Guide

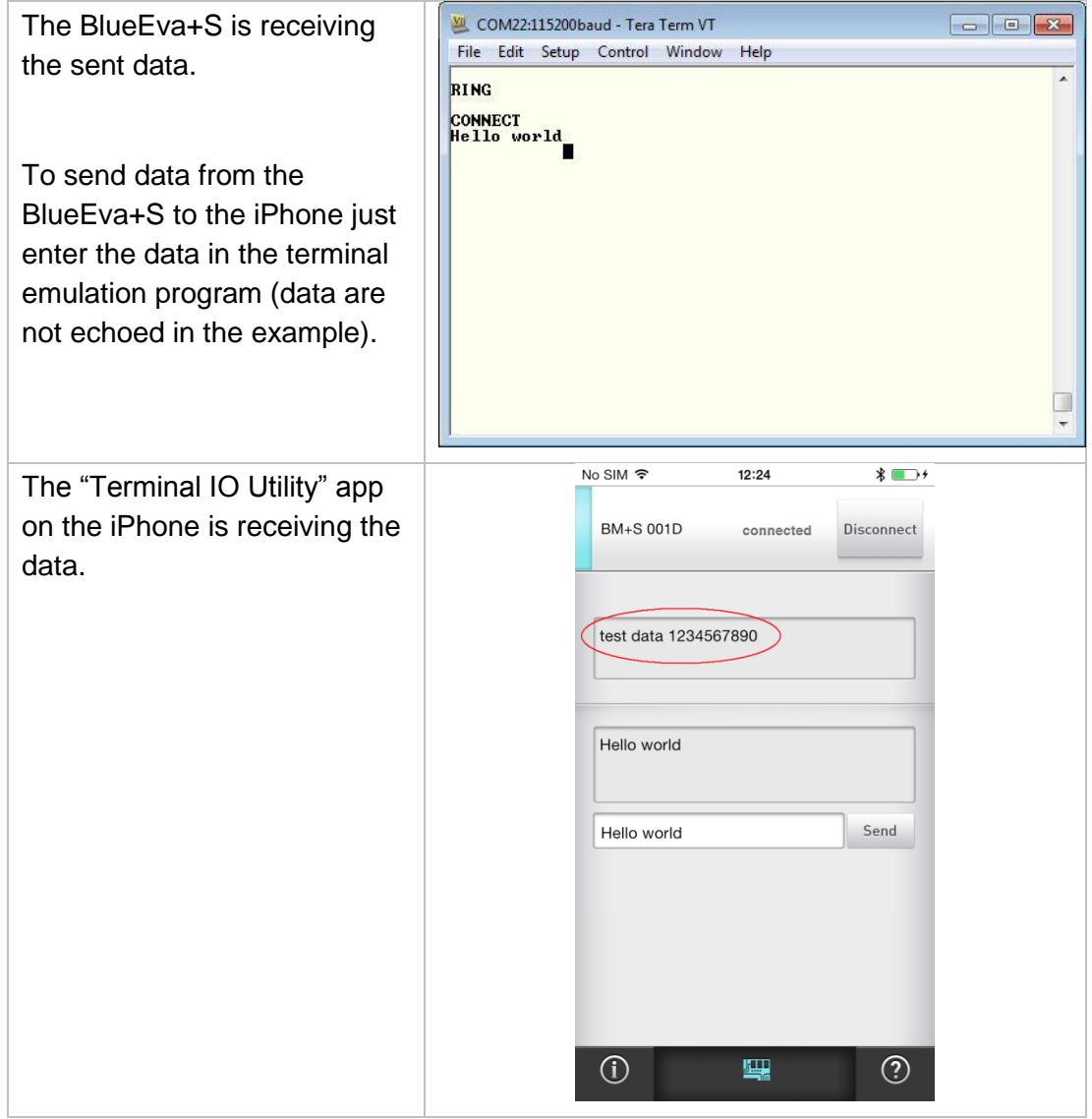

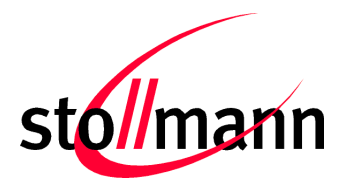

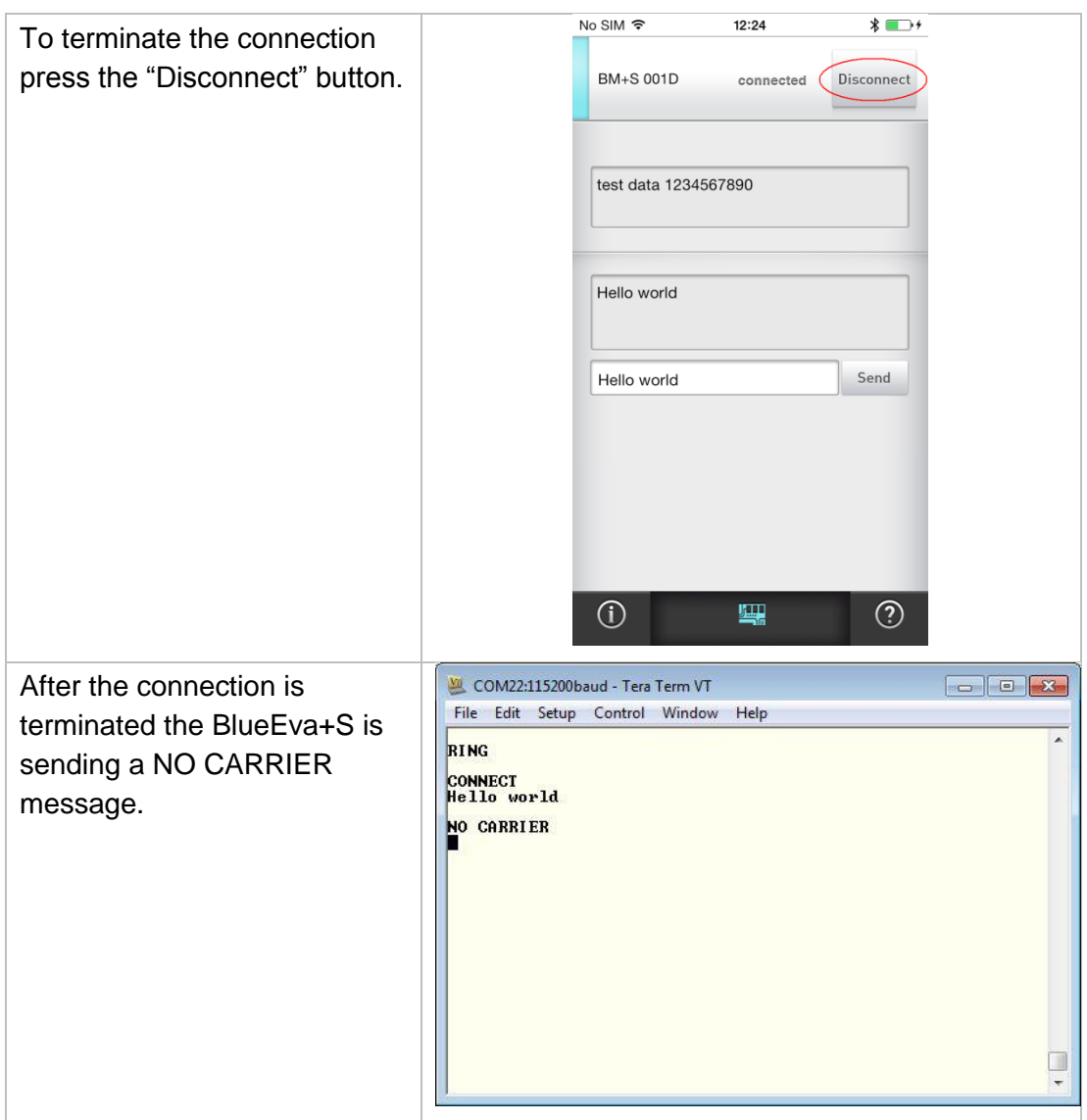

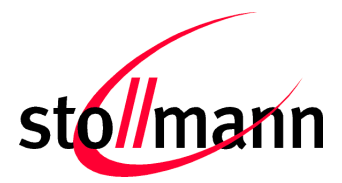

Stollmann is a Telit brand.

# <span id="page-23-0"></span>**7 Firmware Update**

The firmware of the BlueEva+S can be updated by using the BlueMod+S Updater. The file name of the executable program consists of version and patch information.

Please follow the instructions below for updating the firmware:

- Configure jumper J2 to position 2-3 to activate the bootloader at start-up.
- Connect the BlueEva+S to the USB port of a PC (make sure the FTDI VCP USB to UART driver is already installed). If the BlueEva+S is already connected to the PC perform a reset using the reset button.
- Start the *BM+S\_v1\_xxx\_FWupdate.exe* program.

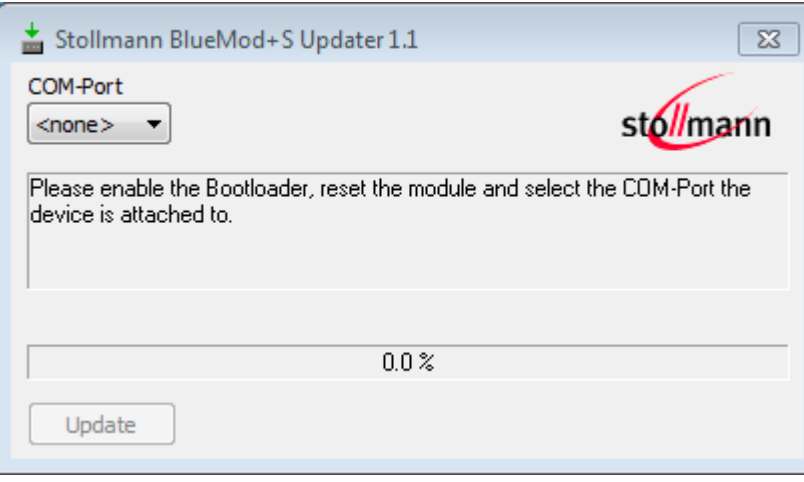

 Select the COM port the BlueEva+S is connected to and press the "Update" button.

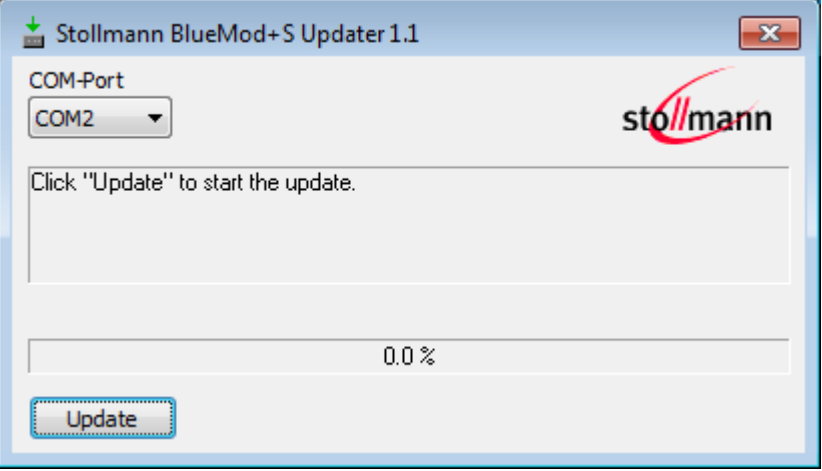

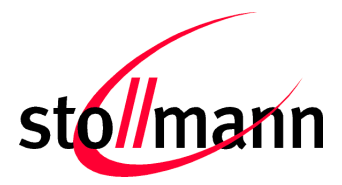

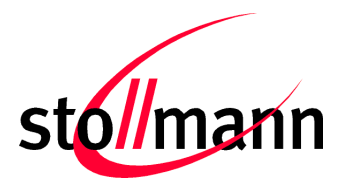

#### Evaluation Kit User Guide

Stollmann is a Telit brand.

• The firmware will be uploaded.

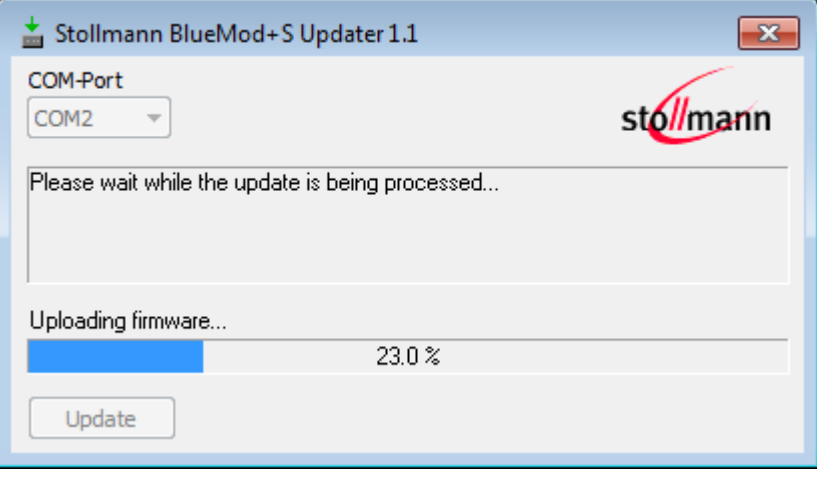

After the update is completed click the "Finish" button.

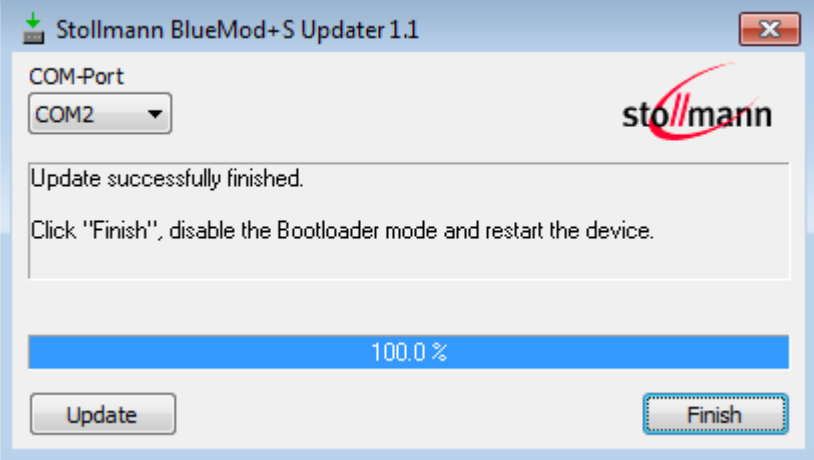

- To set back the BlueEva+S into normal operation mode, move jumper J2 to position 1-2 again and perform a reset.
- Send the AT&F command to set the factory default values.

#### *Note:*

*Do not disconnect the device while the update is in progress, otherwise the update will fail and has to be repeated. In case it is not possible to update the module please contact the Telit support (e-mail: [ts-srd@telit.com\)](mailto:ts-srd@telit.com).*

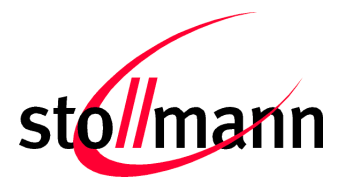

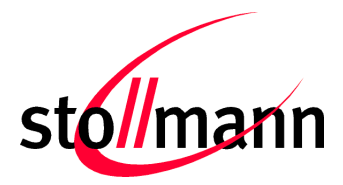

# Evaluation Kit User Guide

Stollmann is a Telit brand.

# <span id="page-27-0"></span>**8 History**

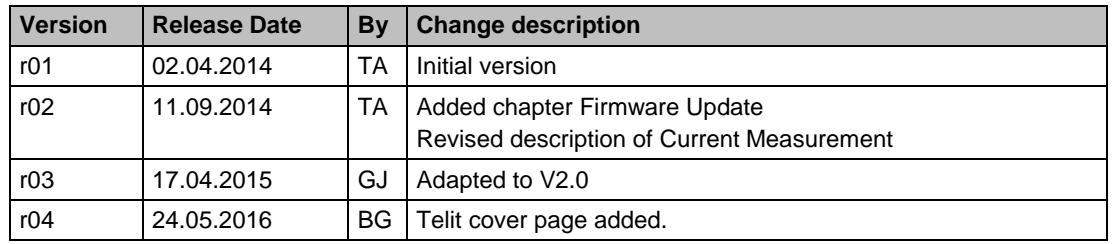

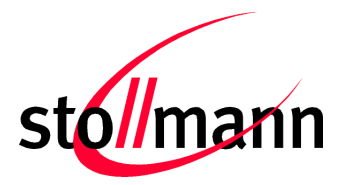

Stollmann is a Telit brand.

Telit Wireless Solutions GmbH Mendelssohnstraße 15 D

Phone: +49 (0)40 890 88-0 Fax: +49 (0)40 890 88-444

Page 29 of 31

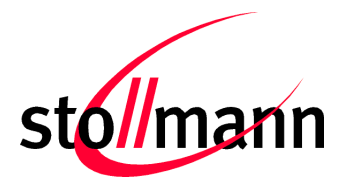

Stollmann is a Telit brand.

22761 Hamburg Germany

E-mail: ts-srd@telit.com www.telit.com

# **SUPPORT INQUIRIES**

Link to www.telit.com and contact our technical support team for any questions related to technical issues.

# www.telit.com

**Telit Communications S.p.A.** Via Stazione di Prosecco, 5/B I-34010 Sgonico (Trieste), Italy

**Telit IoT Platforms LLC** 5300 Broken Sound Blvd, Suite 150 Boca Raton, FL 33487, USA

Telit Wireless Solutions Inc. 3131 RDU Center Drive, Suite 135 Morrisville, NC 27560, USA

Telit Wireless Solutions Co., Ltd. 8th Fl., Shinyoung Securities Bld. 6, Gukjegeumyung-ro8-gil, Yeongdeungpo-gu Seoul, 150-884, Korea

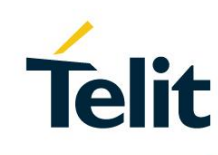

Telit Wireless Solutions Ltd. 10 Habarzel St. Tel Aviv 69710, Israel

**Telit Wireless Solutions** Technologia e Servicos Ltda Avenida Paulista, 1776, Room 10.C 01310-921 São Paulo, Brazil

Telit reserves all rights to this document and the information contained herein. Products, names, logos and designs described herein may in whole or in part be subject to intellectual property rights. The information contained herein is provided "as is". No warranty of any kind, either express or implied, is made in relation to the accuracy, reliability, fitness for a particular purpose or content of this document. This document may be revised by Telit at any time. For most recent documents, please visit www.telit.com Copyright © 2016, Telit